#### KING FAHD UNIVERSITY OF PETROLEUM AND MINERALS

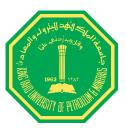

#### College of Environmental Design City and Regional Planning Department

CRP 514 (Geographic Information System) – 02 Term Project

Prepared for: Dr. Bager

Dr. Baqer Al-Ramadan

Presented by:

Ahmed Saeed Bagazi Yasar Salem Obad

# Implementing GIS in Optical Fiber Communication

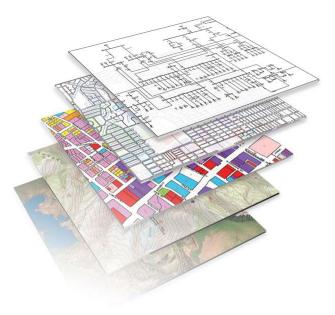

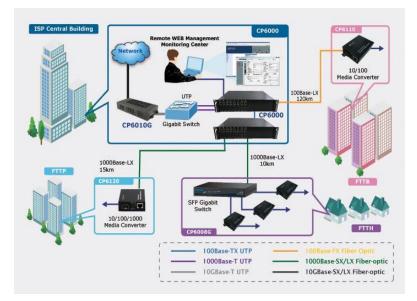

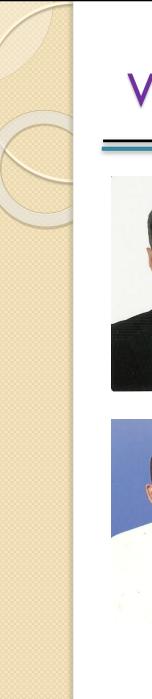

#### Who are we?

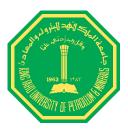

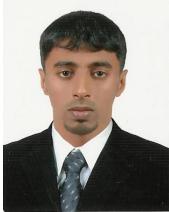

#### AHMED SAEED BAGAZI ELECTRICAL ENGINEERING DEPARTEMENT

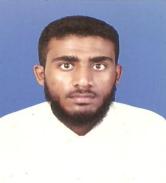

YASAR SALEM OBAD CONSTRUCTION ENGINEERING DEPARTMENT

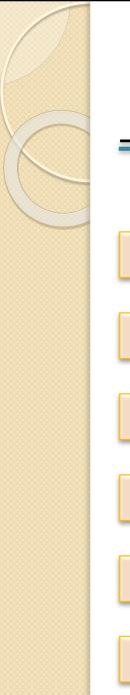

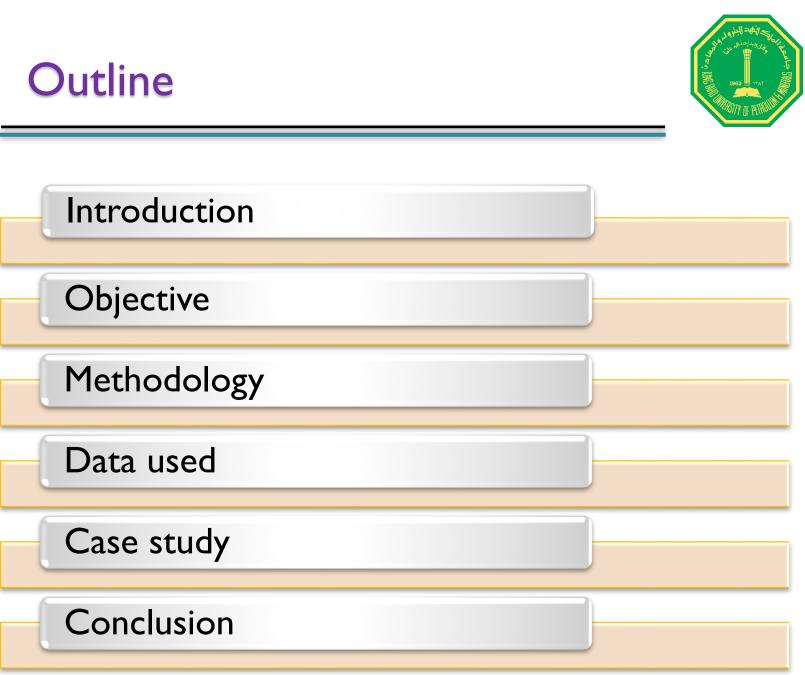

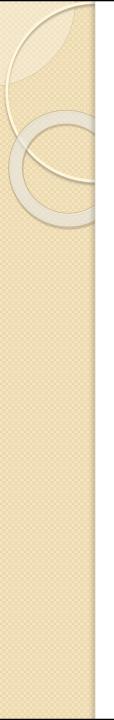

#### Introduction

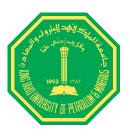

GIS system definition and concept.

Optical fiber network.

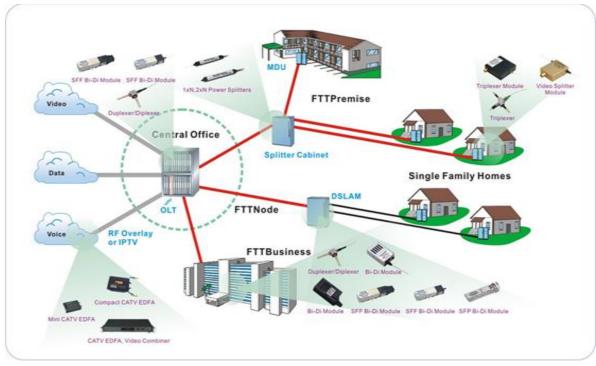

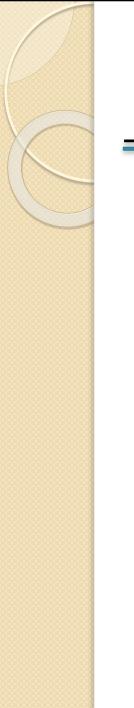

#### Introduction (Cont.)

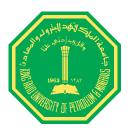

GIS used for optical fiber contains two layers :

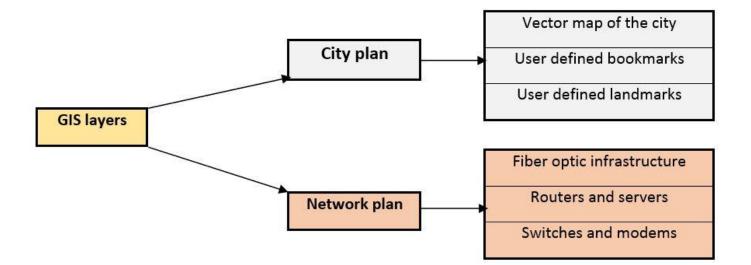

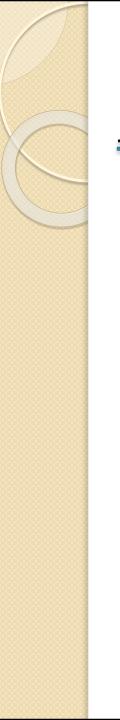

### Objective

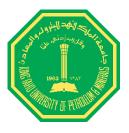

- Building database for the topology and the locations of the optical fiber project.
- To know the exactly location of the problem and ability to track any fault.
- To reduce the period time of the troubleshooting.

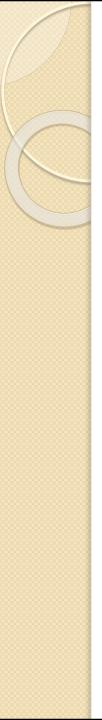

### Methodology

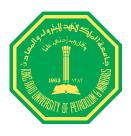

- Determining the location of the customer.
- Determining the nearest exchange or the branch of the service provider company to the customer and finding free ports in the exchange.
- Taking the map for the route between the customer and exchange of the service provider.
- Converting the map to a GIS and building database for this project.

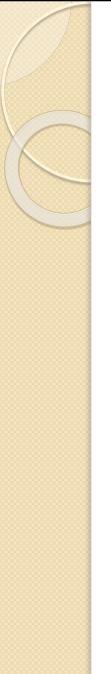

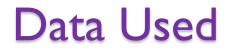

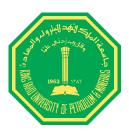

### I.)Rashid Mall

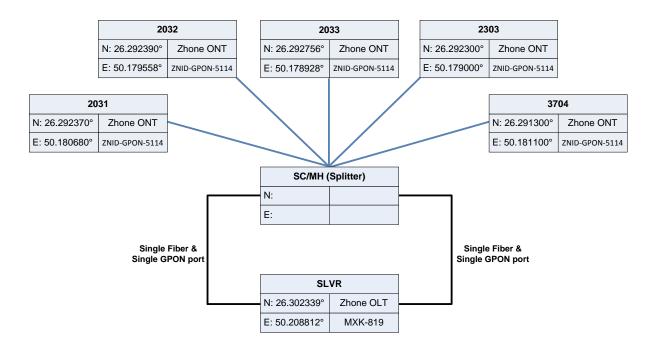

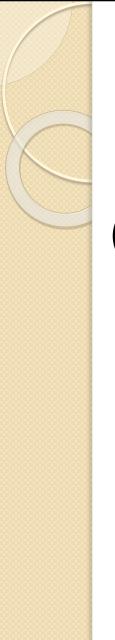

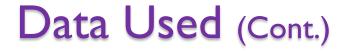

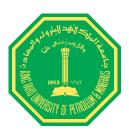

## 2. Timimi Commercial Group

| S116          |        |  |  |  |  |  |
|---------------|--------|--|--|--|--|--|
| N: 26.340278° |        |  |  |  |  |  |
| E: 50.151944° |        |  |  |  |  |  |
|               |        |  |  |  |  |  |
|               |        |  |  |  |  |  |
|               |        |  |  |  |  |  |
| RAKA          |        |  |  |  |  |  |
| N: 26.363394° | OLT    |  |  |  |  |  |
| E: 50.197967° | MA5600 |  |  |  |  |  |

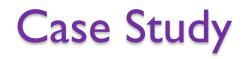

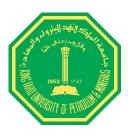

) Downloading the map according the coordinates

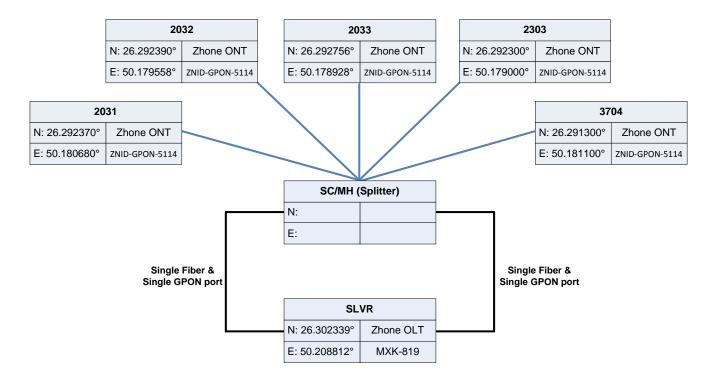

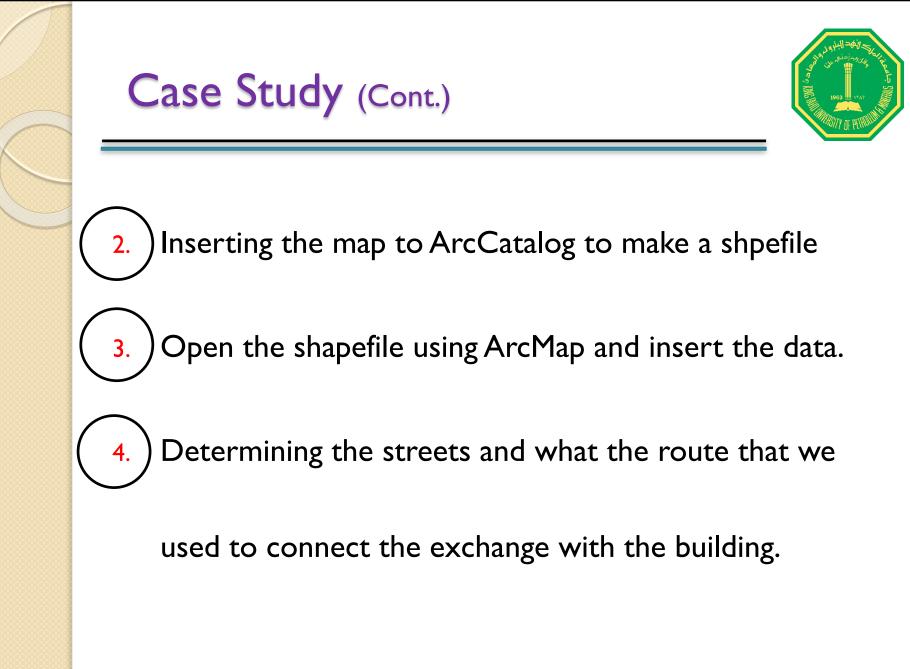

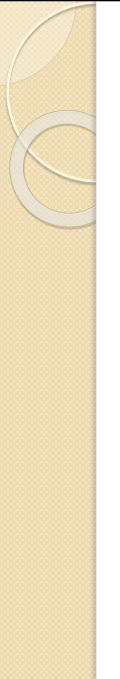

### Case Study (Cont.)

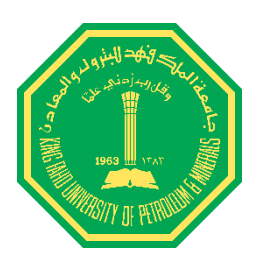

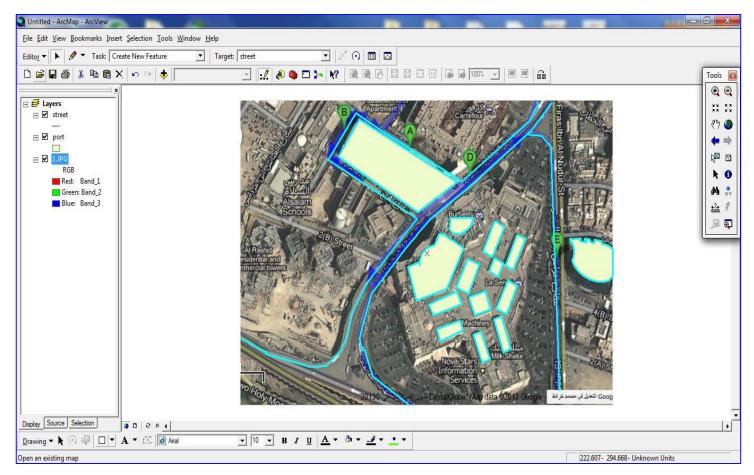

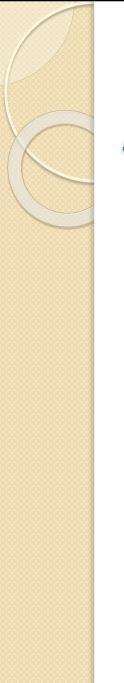

### Case Study (Cont.)

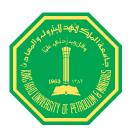

| le Edit View Bookmarks Insert Selection Iools Windo                                         |                               |  |
|---------------------------------------------------------------------------------------------|-------------------------------|--|
| litog - 🕨 🖋 - Task: Create New Feature                                                      | Target: Street 💽 🖉 🖸 🔟        |  |
| ) 📽 🖬 🆓 🛍 🎕 🗙 🗠 🗢 🔶 📘                                                                       | à 🗏 💌 🗤 🔊 🖬 🖉 🖓 🖓 🖓 🖓 🖓 🖓 🖓 🖓 |  |
| ✓ Layers<br>☑ Street<br>☑ port<br>☑ RGB<br>Red: Band_1<br>③ Green: Band_2<br>■ Blue: Band_3 |                               |  |
| splay Source Selection a D & # 4                                                            |                               |  |

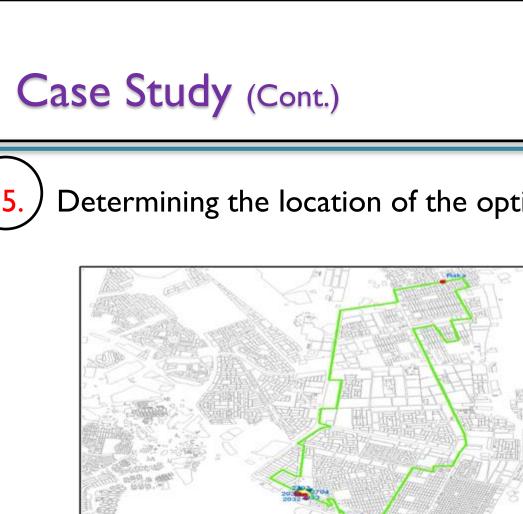

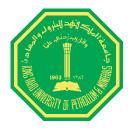

#### Determining the location of the optical fiber services.

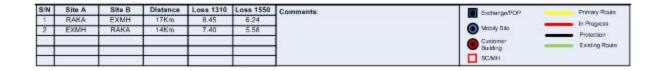

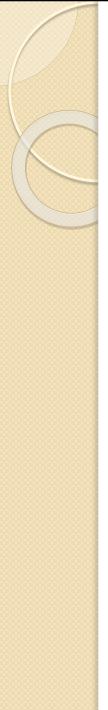

### Case Study (Cont.)

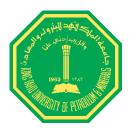

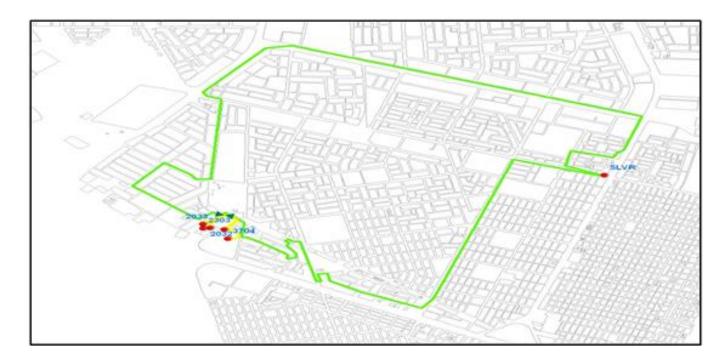

| S/N | Site A | Site B | Distance | Loss 1310 | Loss 1550 | Comments: | OP(agranted a                         | Printery Rosle |
|-----|--------|--------|----------|-----------|-----------|-----------|---------------------------------------|----------------|
| 1   | SLVR   | EXMH   | 6Km      | 4.60      | 3.82      |           | 1 1 1 1 1 1 1 1 1 1 1 1 1 1 1 1 1 1 1 | in Progress    |
| 2   | 2 EXMH | SLVR   | 9Km      | 5.65      | 4.48      | 1         | Mittaly San                           |                |
|     |        | 5      |          |           | Q 2       | 1         | Customer                              | Protoction     |
|     |        |        |          |           | 1.2       |           | Building                              | Existing Route |
| -   |        |        |          |           |           |           | SC/WH                                 |                |

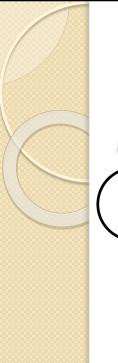

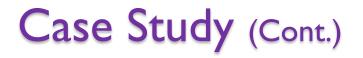

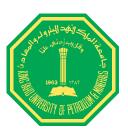

6. )Taking the detailed picture as a map.

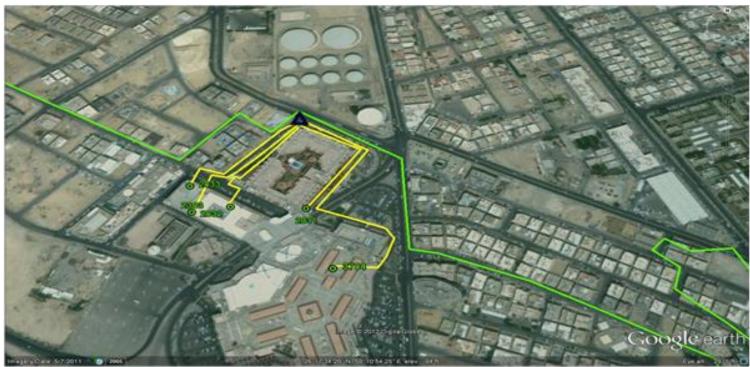

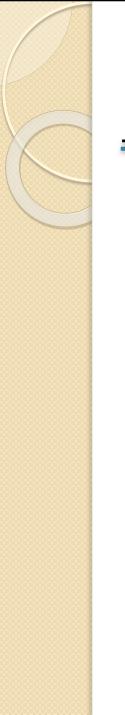

### Conclusion

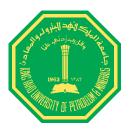

- GIS used for optical fiber to make a good reference database.
- The way to determine the exactly location become easily with GIS.
- The big problem that we face in this project is the data, because it is not public.

### Thank You for the Attention

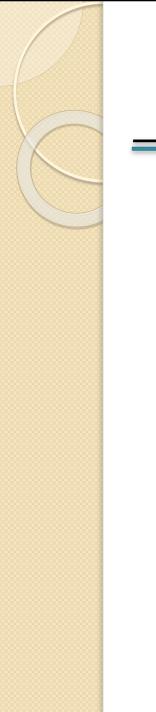

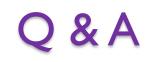

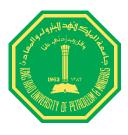

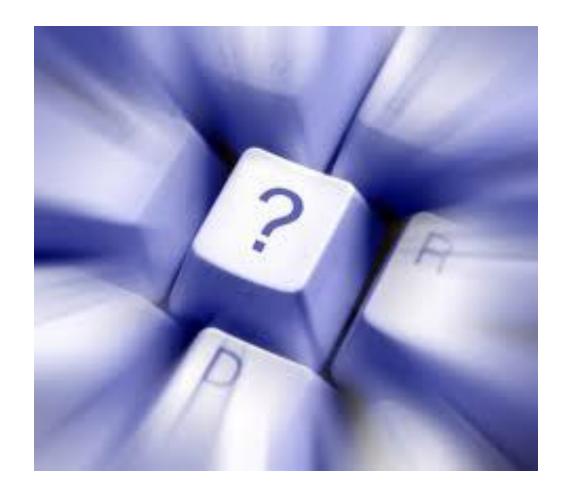